# Lab 2: Decoders and Multiplexers

#### Introduction

Decoders and multiplexers are important combinational circuits in many digital logic designs. Decoders convert n inputs to a maximum of unique  $2^n$  outputs. A special case is the binary coded decimal (BCD) to 7-segment decoder, where a four-bit decimal digit (represented in BCD) is decoded into the corresponding seven-segment code, which is then used as an input to the physical seven-segment display (Figure [1\)](#page-0-0). In this lab an understanding of both multiplexers and how to wire a DIP switch will be fostered. These skills will be used in tandem to create a multiplexer circuit and controlled by external input stimuli.

A simple computer has several main blocks, e.g.:

- Arithmetic Logic Unit (ALU): Performs arithmetic operations on numbers.
- Memory: Where the program is stored.
- Multiplexers: Select which piece of information to be passed on.
- Decoders: Determine, based on the input, whether to read from memory or input/output lines.
- Computer Control Unit(CCU): Outputs the control signals that direct the operation of the rest of the computer.

Even though we are not building a computer, this information give you some perspective on the different components that you will be building and what they may be used for.

<span id="page-0-0"></span>In this lab we will focus on the multiplexer that chooses either a reset address (Rst\_Addr), program counter (PC), memory address register (MAR), or index register X (IRX). These signals are used to determine the information required to enter the arithmetic logic unit (ALU) component of the computer.

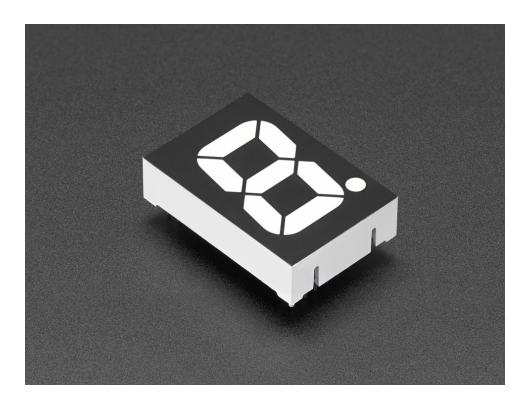

Figure 1: 7-Segment Display

## 1 Prelab

- 1.1. Read the lab and the material provided in the supplement.
- <span id="page-1-0"></span>1.2. Place two of the 7-segment displays and the Spartan 7 FPGA on your breadboard. How should the display be connected to the FPGA? What connections need to be made? Are resistors needed for current management? (Note: Consult Spartan pinout diagram in Figure [4\)](#page-2-0) Make the necessary connections and wire up 2 seven segment displays on your breadboard.

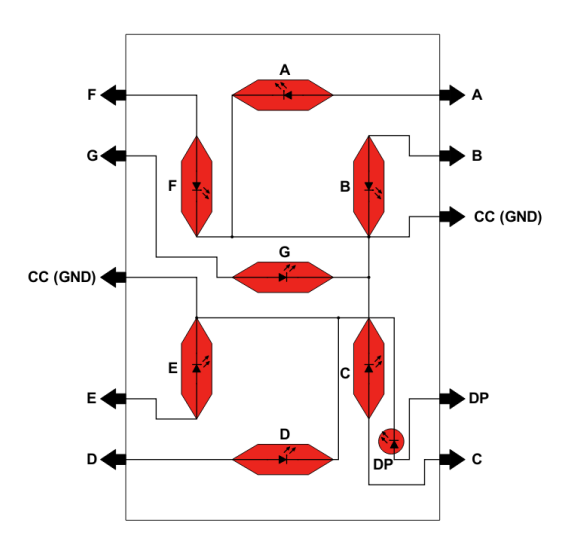

Figure 2: 7-Segment Display Diagram

1.3. Fill in the truth table for the BCD to 7-segment decoder shown in Table [1.](#page-3-0) -Ex. If the input is 0011, LEDs A, B, C, D, and G should be on, while LEDs F and E should be off ("1" is LED on, and "0" is LED off). See Figure [2](#page-1-0) for reference.

For inputs 0xA through 0xF, naturally they don't correspond to any number in the decimal range, therefore output the corresponding hex value instead, i.e., for 0xA the display should show the letter A. (all segments but D)

- 1.4. Design the multiplexer shown in Figure [5](#page-3-1) with Addr Sel as the select signal, and Rst Addr (we will use address  $0xFF$ ), PC, MAR, and IRX as 8-bit input signals.
- 1.5. Design a Verilog program to implement the decoder from Table [1.](#page-3-0)

# 2 Lab

- 2.1. Set the protoboard's variable positive voltage  $(+)$  to 3.5V using a voltmeter. (Do NOT use more than 4 V.) Verify that you are using the correct power source (row) for the lab, as using 5V or more will damage the Spartan 7 input pins.
- 2.2. Connect the protoboard's ground voltage to the Spartan 7 GND pin. Be sure to use the Protoboard 3.5V as Vss, and Do NOT connect the Spartan 7 Vu pin to Vss. Why do we keep Vu and Vss Separate?
- 2.3. Place a block of 8 DIP switches on your breadboard. Wire each pin according to the circuit show in Figure 3a. Use the through-hole  $1K\Omega$  resistors, not the DIP package 220 $\Omega$  resistors from your lab kit, shown in Figure 3b. These DIP Resistors can be used to limit the current through LEDs (e.g. 7-segment displays). Note: adding these resistors is not necessary using Spartan 7 board, due to the built-in pin resistors. Each pin is already wired with a 240Ω resistor, limiting output current to around 20mA.

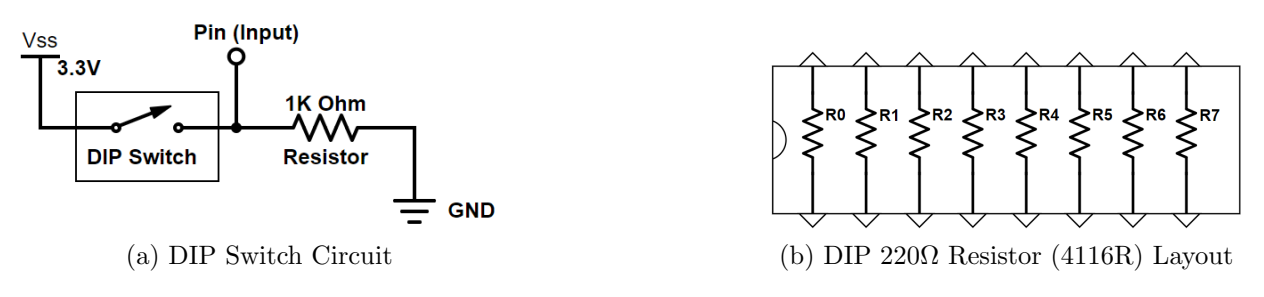

Figure 3

- 2.4. Normally, connecting an LED to Vu and Gnd will result in the LED burning out. Why does this happen?
- 2.5. In order to use the Spartan 7 I/O (In/Out) pins, you will need to assign the desired pins to correspond to your code's variables in Vivado. Familiarize yourself with the orientation and numbering convention of the board, shown in Figure [4.](#page-2-0) Consult Tables [3](#page-6-0) and [4](#page-6-1) for S7 features as well as pin numbering and names.

<span id="page-2-0"></span>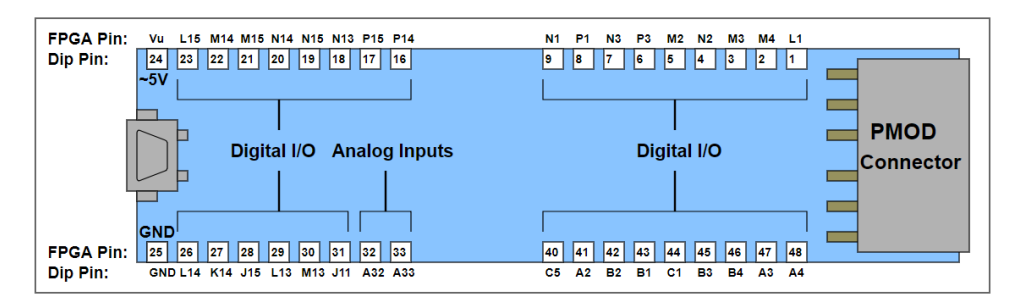

Figure 4: CMOD-Spartan 7 Board Oreintation and Pin Numbering

| Digit            | <b>Binary</b> |              |              |              | A B C D E F  |                |          | G            |
|------------------|---------------|--------------|--------------|--------------|--------------|----------------|----------|--------------|
| $\left( \right)$ | 0000          |              |              |              |              |                |          |              |
| $\mathbf{1}$     | 0001          |              |              |              |              |                |          |              |
| $\overline{2}$   | 0010          |              |              |              |              |                |          |              |
| 3                | 0011          | $\mathbf{1}$ | $\mathbf{1}$ | $\mathbf{1}$ | $\mathbf{1}$ | $\overline{0}$ | $\theta$ | $\mathbf{1}$ |
| $\overline{4}$   | 0100          |              |              |              |              |                |          |              |
| $\overline{5}$   | 0101          |              |              |              |              |                |          |              |
| 6                | 0110          |              |              |              |              |                |          |              |
| $\overline{7}$   | 0111          |              |              |              |              |                |          |              |
| 8                | 1000          |              |              |              |              |                |          |              |
| 9                | 1001          |              |              |              |              |                |          |              |
| A                | 1010          |              |              |              |              |                |          |              |
| B                | 1011          |              |              |              |              |                |          |              |
| $\overline{C}$   | 1100          |              |              |              |              |                |          |              |
| D                | 1101          |              |              |              |              |                |          |              |
| E                | 1110          |              |              |              |              |                |          |              |
| $\boldsymbol{F}$ | 1111          |              |              |              |              |                |          |              |

<span id="page-3-0"></span>Table 1: Truth Table for Hexadecimal to 7-Segment Decoder

- 2.6. Now that the hardware is setup, design the binary coded decimal (BCD) to 7-segment decoder and test it using different inputs from the dip switches.
- 2.7. Implement the multiplexer program that you made in the Prelab, as shown in Figure [5.](#page-3-1) To test the multiplexer we need to hard code in Verilog Rst Addr to 0xFF, PC to 0x0A, and MAR to 0x10. Connect IRX to the 8 DIP switches, and Mem Sel to the 2 push-button switches on the board.
- <span id="page-3-1"></span>2.8. Connect the output address from the multiplexer to the two seven-segment LED decoders, and display the selected output address.

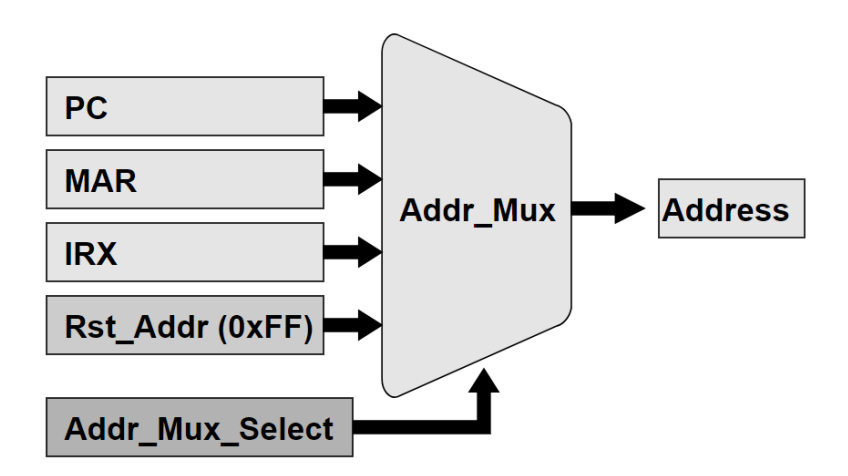

Figure 5: Simple Multiplexer (Mux)

# 3 Supplement: Verilog (2)

## 3.1 Verilog Logic Levels

<span id="page-4-0"></span>Within Verilog there exist four logic levels, listed in Table [2.](#page-4-0)

Table 2: Verilog Logic Levels

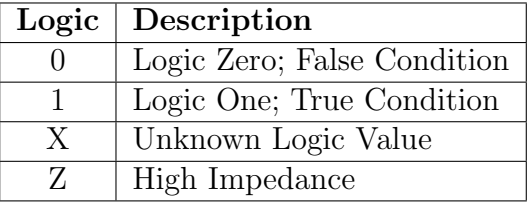

### 3.2 Verilog Always and Reg Keywords

- 3.2.1. Behavioral modeling uses the keywords always.
- 3.2.2. Target output is a type reg. Unlike a wire, reg is updated only when a new value is assigned. In other words, it is not continuously updated as wire data types.
- 3.2.3. always may be followed by an event control expression.
- 3.2.4. *always* is followed by the symbol  $\circledcirc$  which is followed by a list of variables. Each time there is a change in those variables, the always block is executed.
- 3.2.5. There is no semicolon at the end of the always block.
- 3.2.6. The list of variables are separated by the logical operator or, not the bitwise operator OR.
- <span id="page-4-1"></span>3.2.7. Below in Listing [1](#page-4-1) is an example of an always block:

Listing 1: Example of an Always Block

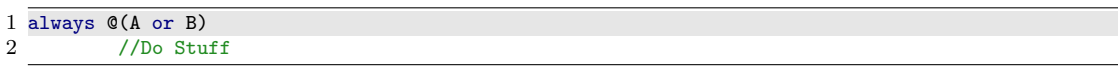

### 3.3 Verilog if-else Statements

In Verilog coding, if-else statements provide a means for conditional outputs based on the arguments of the if statement. An example of this is shown in Listing [2.](#page-4-2)

Listing 2: Example of if-else Statement

```
1 output out;
2 input s,A,B;
3 reg out;
\frac{4}{5} if(s)
          out = A; // if s is 1, then out is A
6 else
7 out = B; // else (s =/- 1), then out is B
```
### 3.4 Verilog case Statements

Case Statements provide an easy way to represent a multi-branch conditional statement.

3.4.1. The first statement that makes a match is executed.

3.4.2. Unspecified bit patterns should be treated using "default" as the keyword.

An example of a case statement is provided in Listing [3.](#page-5-0)

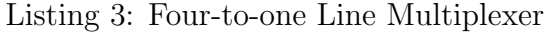

<span id="page-5-0"></span>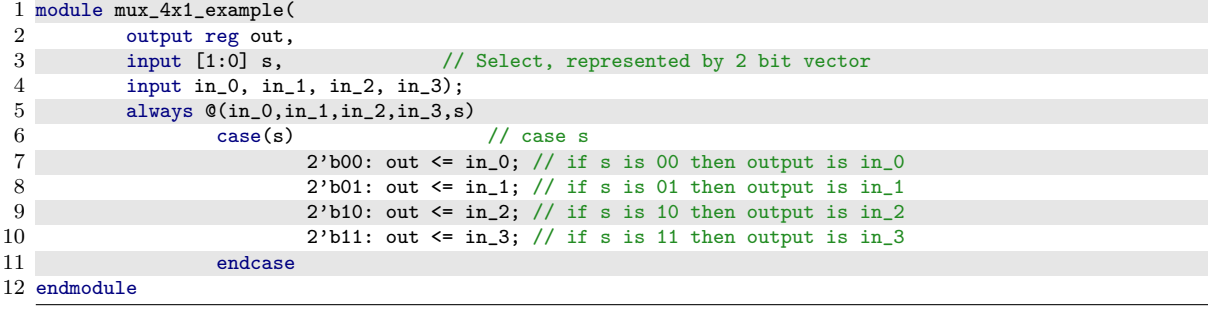

| Special               | Wire             | FPGA Pin                |
|-----------------------|------------------|-------------------------|
| Button 0              | BTN0             | D <sub>2</sub>          |
| Button 1              | BTN1             | D1                      |
| 12 MHz Clock          | FPGA-CLK         | M9                      |
| RGB LED Red           | LED <sub>0</sub> | F2                      |
| RGB LED Green         | LED <sub>0</sub> | D <sub>3</sub>          |
| <b>RGB LED Blue</b>   | LED <sub>0</sub> | F1                      |
| LED <sub>1</sub>      | LED1             | E2                      |
| LED <sub>2</sub>      | LED <sub>2</sub> | K1                      |
| LED <sub>3</sub>      | LED <sub>3</sub> | J1                      |
| LED<br>$\overline{4}$ | LED4             | $\mathbf{E} \mathbf{1}$ |

<span id="page-6-0"></span>Table 3: CMOD Spartan 7 — Feature Assignments

Table 4: CMOD Spartan 7 — DIP Pin Assignments

<span id="page-6-1"></span>

| DIP Pin                  | FPGA Pin         | Wire              | Wire              | FPGA Pin       | DIP Pin |
|--------------------------|------------------|-------------------|-------------------|----------------|---------|
| $\mathbf{1}$             | L1               | PIO01             | PIO <sub>48</sub> | $\mathbf{A4}$  | 48      |
| $\overline{2}$           | M <sub>4</sub>   | PIO <sub>02</sub> | PIO <sub>47</sub> | A3             | 47      |
| 3                        | M3               | PIO03             | PIO <sub>46</sub> | B4             | 46      |
| $\overline{4}$           | $\bf N2$         | PIO04             | PIO <sub>45</sub> | B3             | $45\,$  |
| $\overline{5}$           | $\bf M2$         | PIO05             | PIO <sub>44</sub> | C1             | 44      |
| 6                        | P3               | PIO <sub>06</sub> | PIO <sub>43</sub> | B1             | $43\,$  |
| $\overline{7}$           | N3               | PIO07             | PIO <sub>42</sub> | B <sub>2</sub> | $42\,$  |
| 8                        | P <sub>1</sub>   | PIO08             | PIO41             | $\bf A2$       | 41      |
| $\boldsymbol{9}$         | N1               | PIO <sub>09</sub> | PIO <sub>40</sub> | C5             | 40      |
| $\overline{\phantom{0}}$ | -                |                   |                   |                |         |
|                          |                  |                   |                   |                |         |
|                          |                  |                   | ۰                 |                |         |
|                          |                  |                   |                   |                |         |
| $\overline{\phantom{0}}$ | -                |                   |                   |                |         |
|                          |                  |                   |                   |                |         |
| 16                       | P <sub>14</sub>  | PIO16             | AIN33P            | A11            | 33      |
|                          |                  |                   | AIN33N            | A12            |         |
| 17                       | P <sub>15</sub>  | PIO17             | AIN32P            | A13            | 32      |
|                          |                  |                   | AIN32N            | A14            |         |
| 18                       | N13              | PIO18             | PIO31             | J11            | 31      |
| 19                       | N15              | PIO19             | <b>PIO30</b>      | M13            | 30      |
| $20\,$                   | N14              | PIO20             | PIO <sub>29</sub> | L13            | 29      |
| 21                       | M15              | PIO21             | PIO <sub>28</sub> | J15            | 28      |
| 22                       | M14              | PIO <sub>22</sub> | PIO <sub>27</sub> | K14            | 27      |
| 23                       | L15              | PIO <sub>23</sub> | PIO <sub>26</sub> | L14            | 26      |
| 24                       | ${\bf V}{\bf U}$ | VU                | <b>GND</b>        | <b>GND</b>     | $25\,$  |